# **Beknopte uitleg BCM Harmony**

#### **Hoofdscherm:**

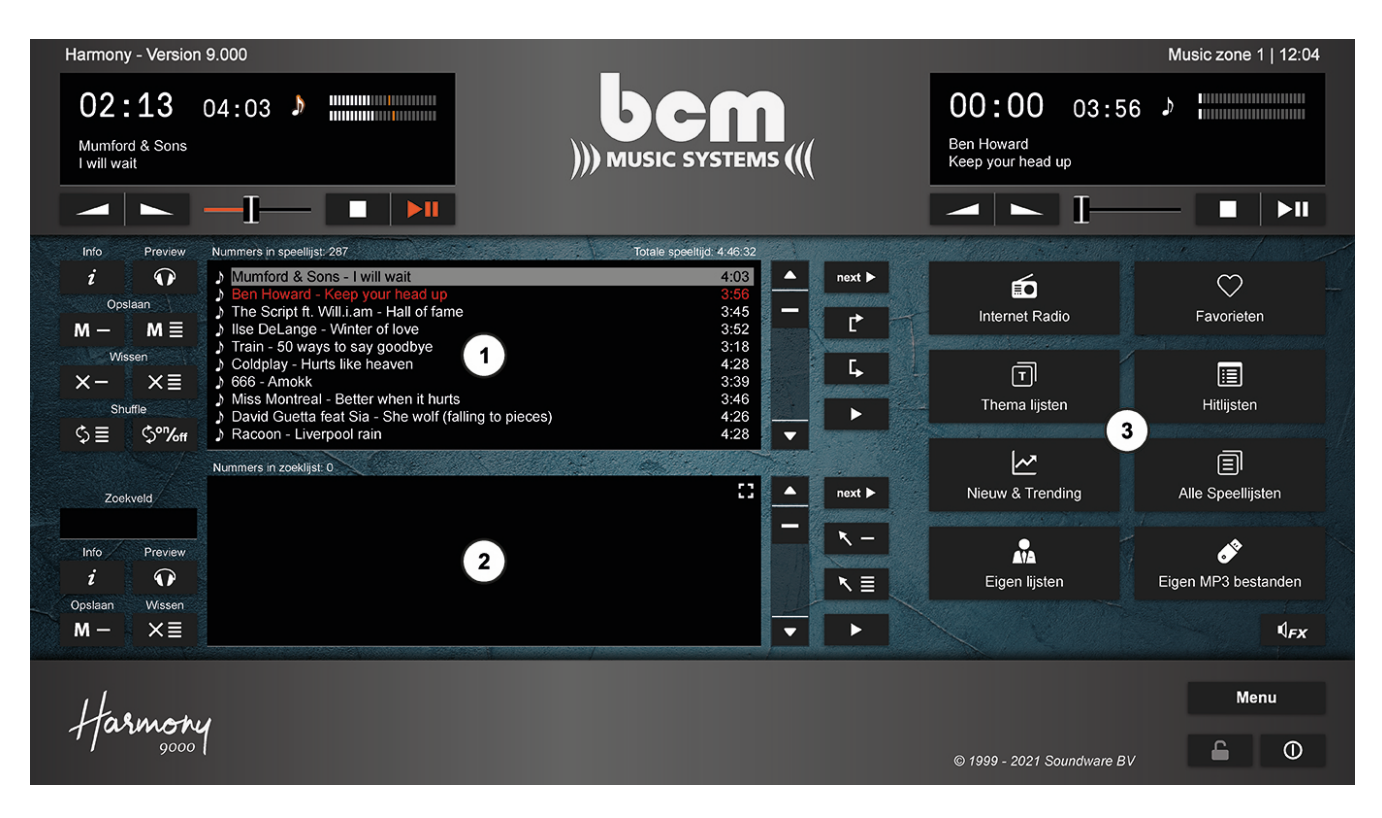

## 1. **De Speellijst:**

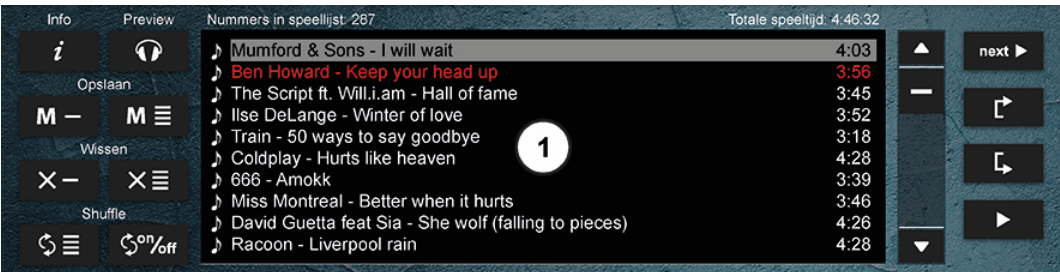

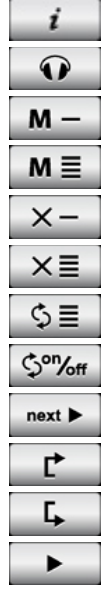

 Toont informatie over het geselecteerde muzieknummer Een geselecteerd muzieknummer voorbeluisteren Een geselecteerd muzieknummer opslaan in een eigen lijst De speellijst opslaan als eigen lijst Een geselecteerd muzieknummer verwijderen uit de speellijst De speellijst wissen De speellijst shuffelen Automatisch shuffelen bij laden van een speellijst aan of uit zetten Een geselecteerd muzieknummer in de player klaarzetten Een geselecteerd muzieknummer in de speellijst omhoog verplaatsen Een geselecteerd muzieknummer in de speellijst omlaag verplaatsen Een geselecteerd muzieknummer meteen afspelen (direct play)

## 2. **De Zoeklijst:**

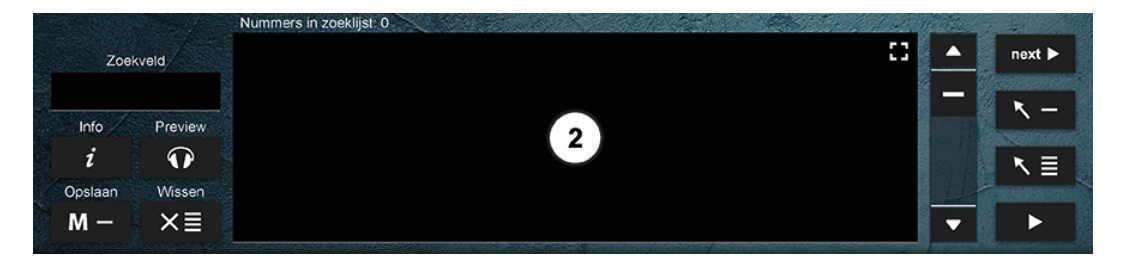

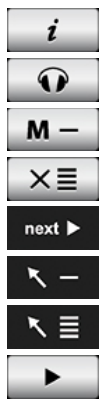

 Toont informatie over het geselecteerde muzieknummer Een geselecteerd muzieknummer voorbeluisteren Een geselecteerd muzieknummer opslaan in een eigen lijst De zoeklijst wissen Een geselecteerd muzieknummer in de player klaarzetten Een geselecteerd muzieknummer aan de speellijst toevoegen De complete zoeklijst aan de speellijst toevoegen

Een geselecteerd muzieknummer meteen afspelen (direct play)

#### 3. **Programma lijsten:**

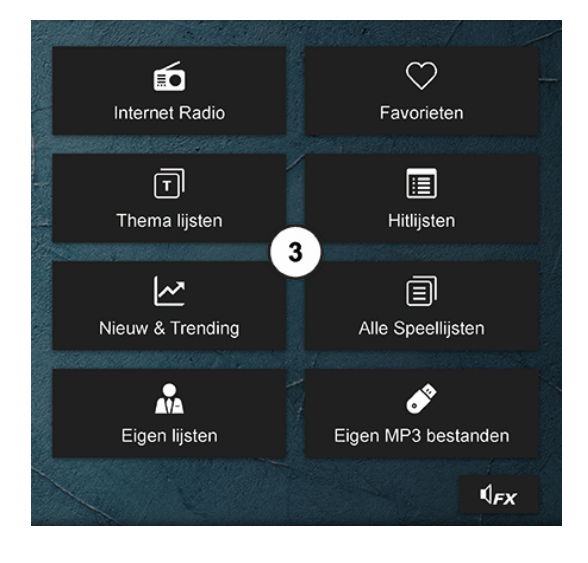

Selecteer hier 1 of meerdere muzieklijsten, luister naar Internet Radio of voeg eigen muziekbestanden toe.

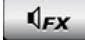

Geluidseffecten / Jingles

#### 4. **Knoppen rechts onderaan:**

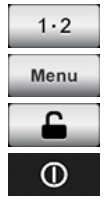

Zonekeuze (beschikbaar vanaf 2 zones)

Openen menu

**Schermbeveiliging** 

Muziekcomputer uitschakelen

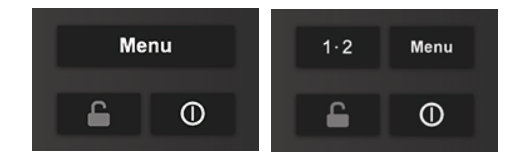

**Heb je nog vragen? Neem dan gerust contact met ons op via 0495-562 558 of stuur een mail naar info@bcmmusic.nl.**